# Preparing ITF's and Submitting to the BRC

A guide for BRC Clients on how to prepare and submit Interlocation Transfer of Funds for processing

#### What's new with Interlocation Transfer of Funds (ITF's)

- Effective January 2021 the ITF system now uses the COA for UCOP, UC Merced and UC San Diego
- You will use the COA Account and Fund in the Corporate Account and Fund fields in Line 1 of the ITF Excel Form
- You will also include your complete COA in the Explanation field
- The Account should be the 780XX5 account for the campus you are sending funds to (more details on how to determine this are included in this training)
- **If you use PPM, you will also need to include your POETAF in the Explanation field**
- ITF's should be submitted to the BRC Compliance, Accounting, Audit and Policy (CAAP) team using ServiceNow
- **ITF's will be reviewed and approved by your Budget Coordinator during the submission process**
- **ITF's should be submitted using an Excel template**

#### Interlocation Transfer of Funds - Submission Form

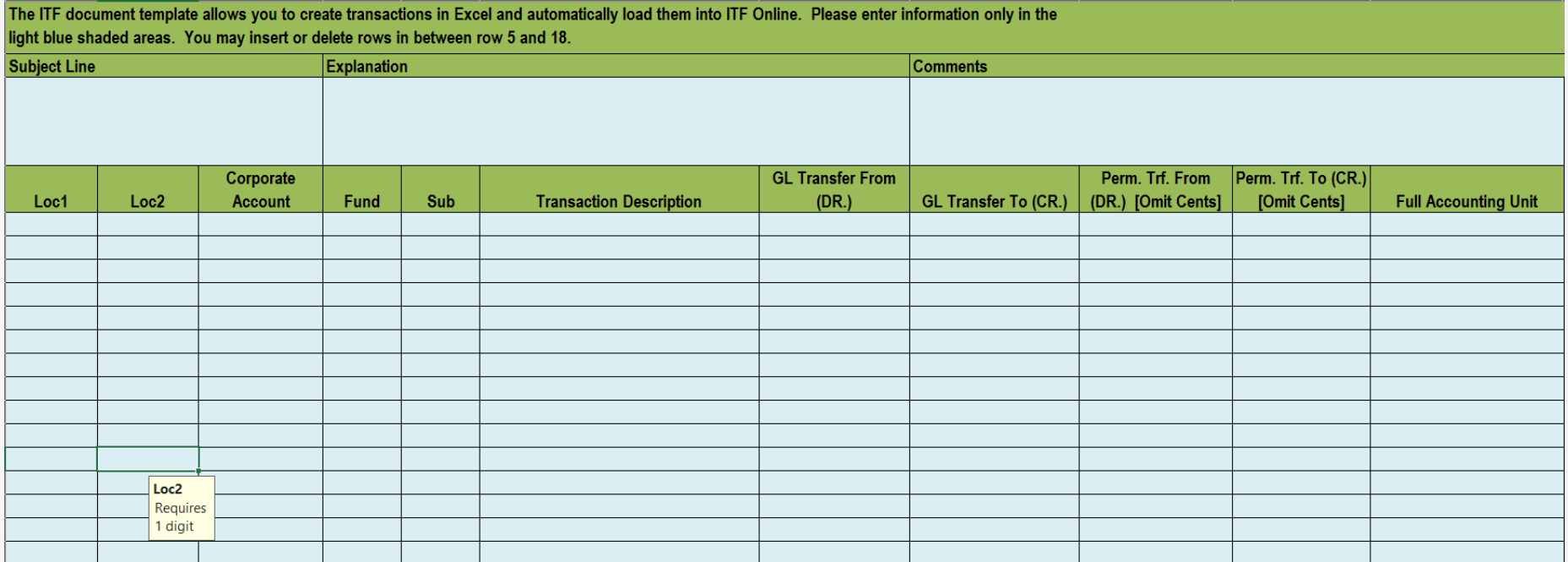

#### **Explanation**

POET: xxxxxxx-xxxxxx-xxxxxx xxxxx-xxxxxxx

Explanation of why funds are being transferred to a campus. The COA and POET information is needed in the explanation until the ITF program is updated to allow the use of the COA. Use your FAU in the form below.

#### How to complete the form

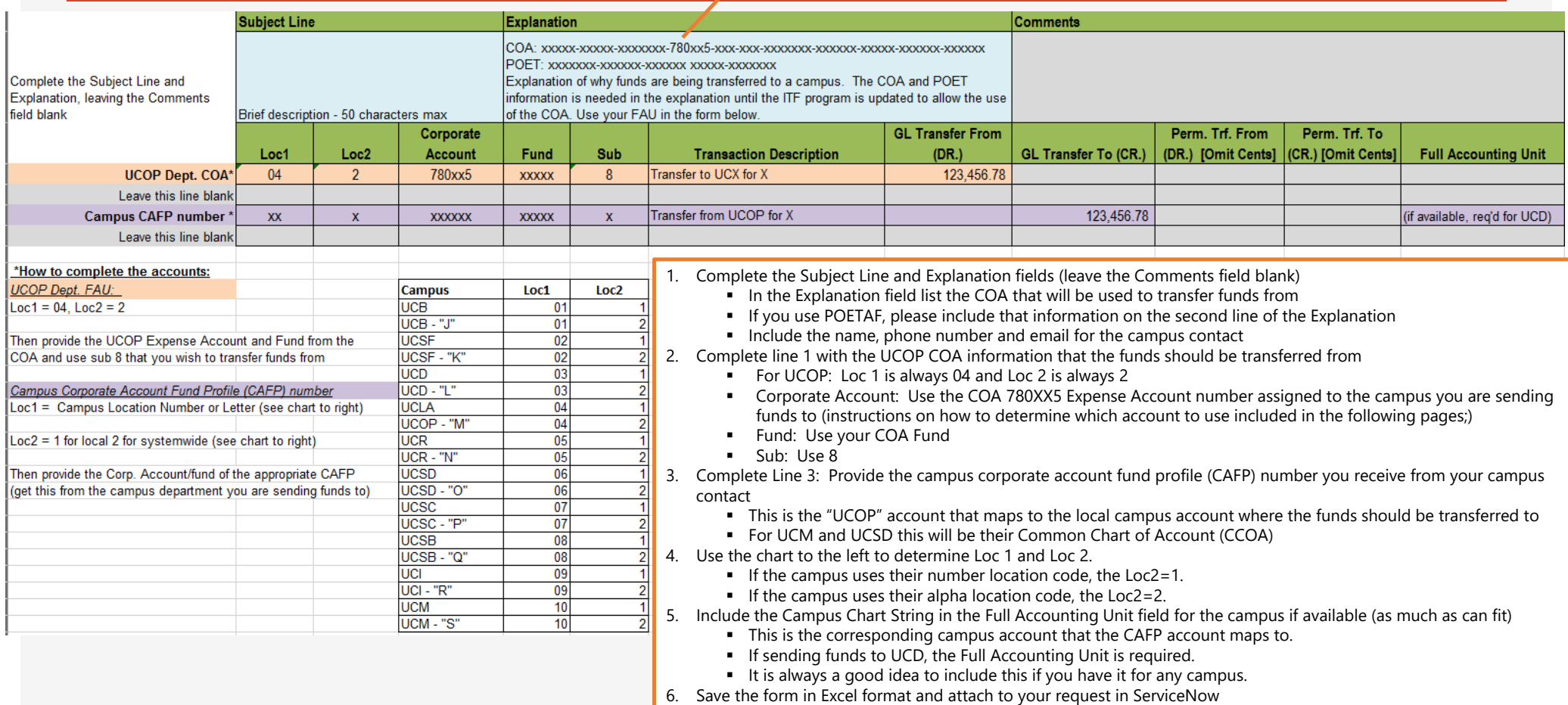

How to complete the form – Using the COA Translation Tool

 Use the COA Translation Tool to convert your FAU to the new COA to identify your Entity, Financial Unit, Fund and Function (do not use any of the accounts that return in your search)

#### COA Translation Tool

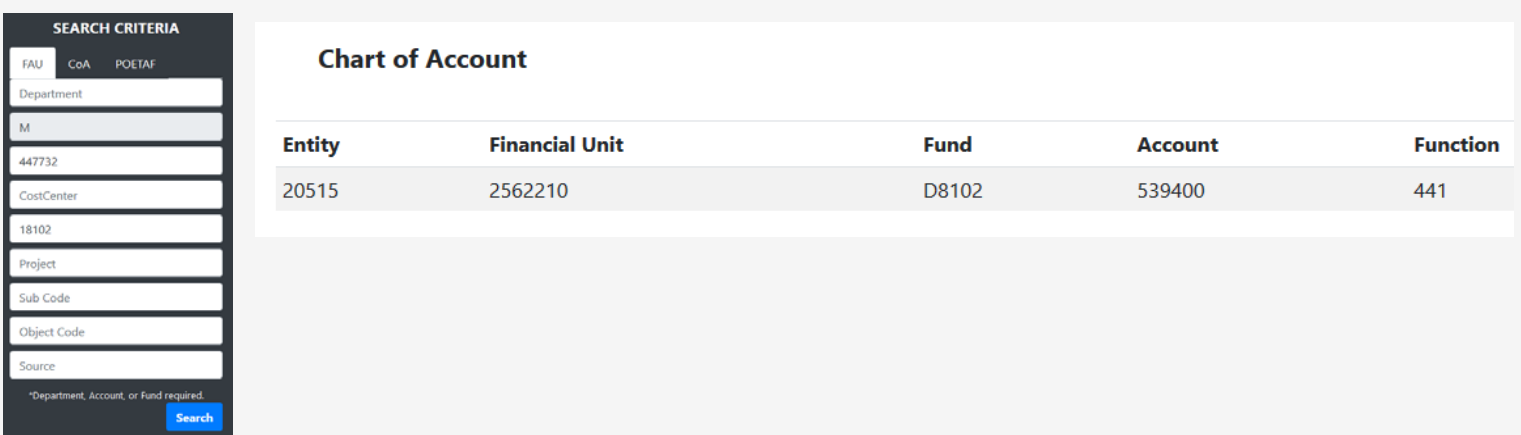

 $\square$  Use the chart on the following page to determine which Intercampus Transfer Account (780XX5) to use

#### How to complete the form – Selecting the UCOP Account Code for Transfers of Funds to Campuses

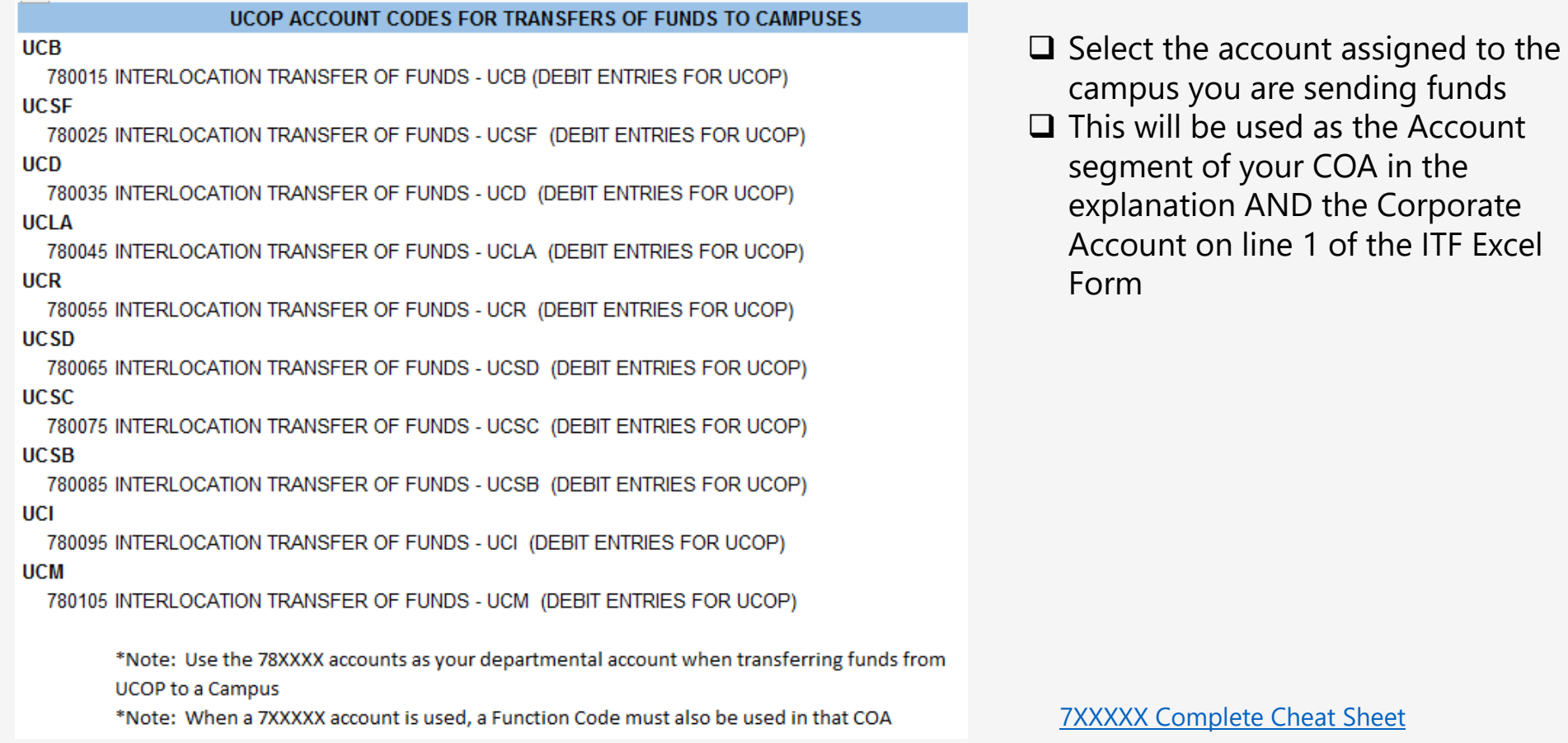

#### How to submit an ITF using ServiceNow – Locating the ITF Request Form

 $\square$  Once the Excel form is completed, submit to the Business Resource Center CAAP team using ServiceNow

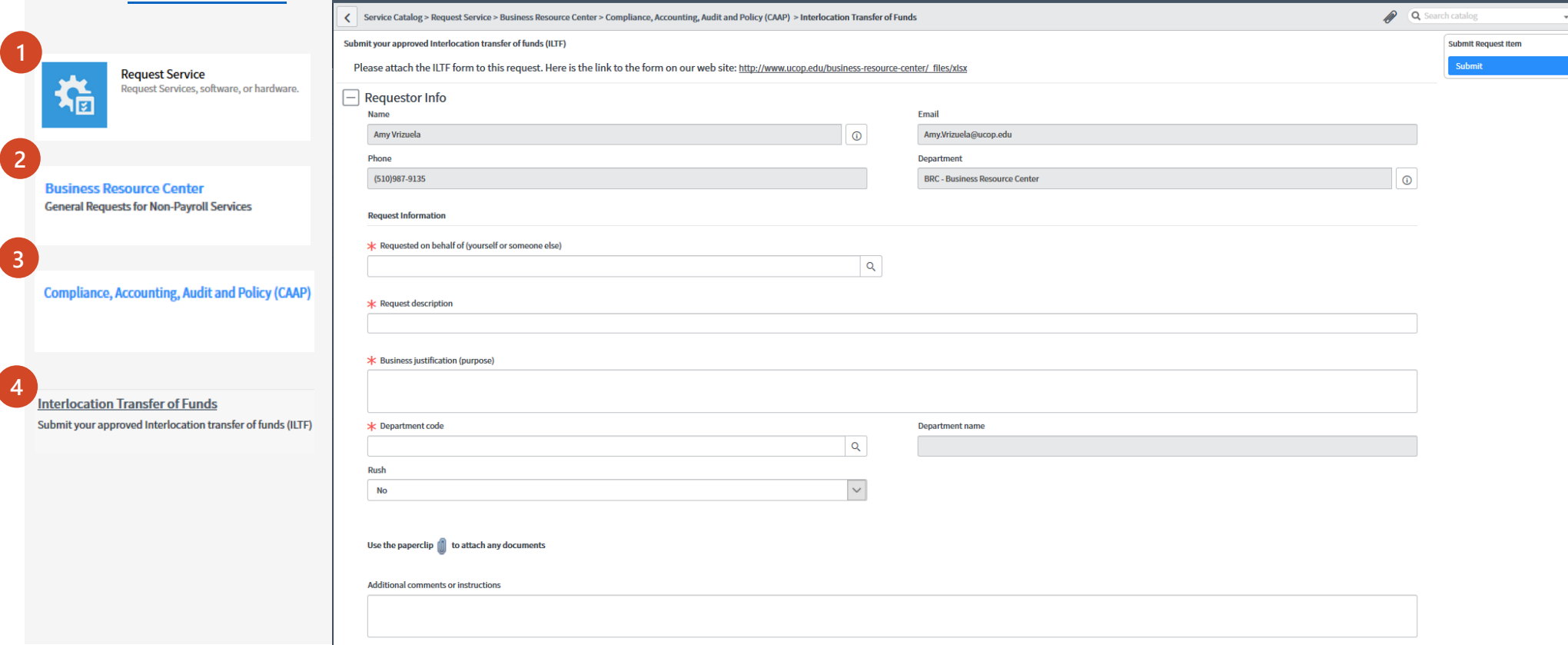

### How to submit an ITF using ServiceNow – Completing the ITF Request Form

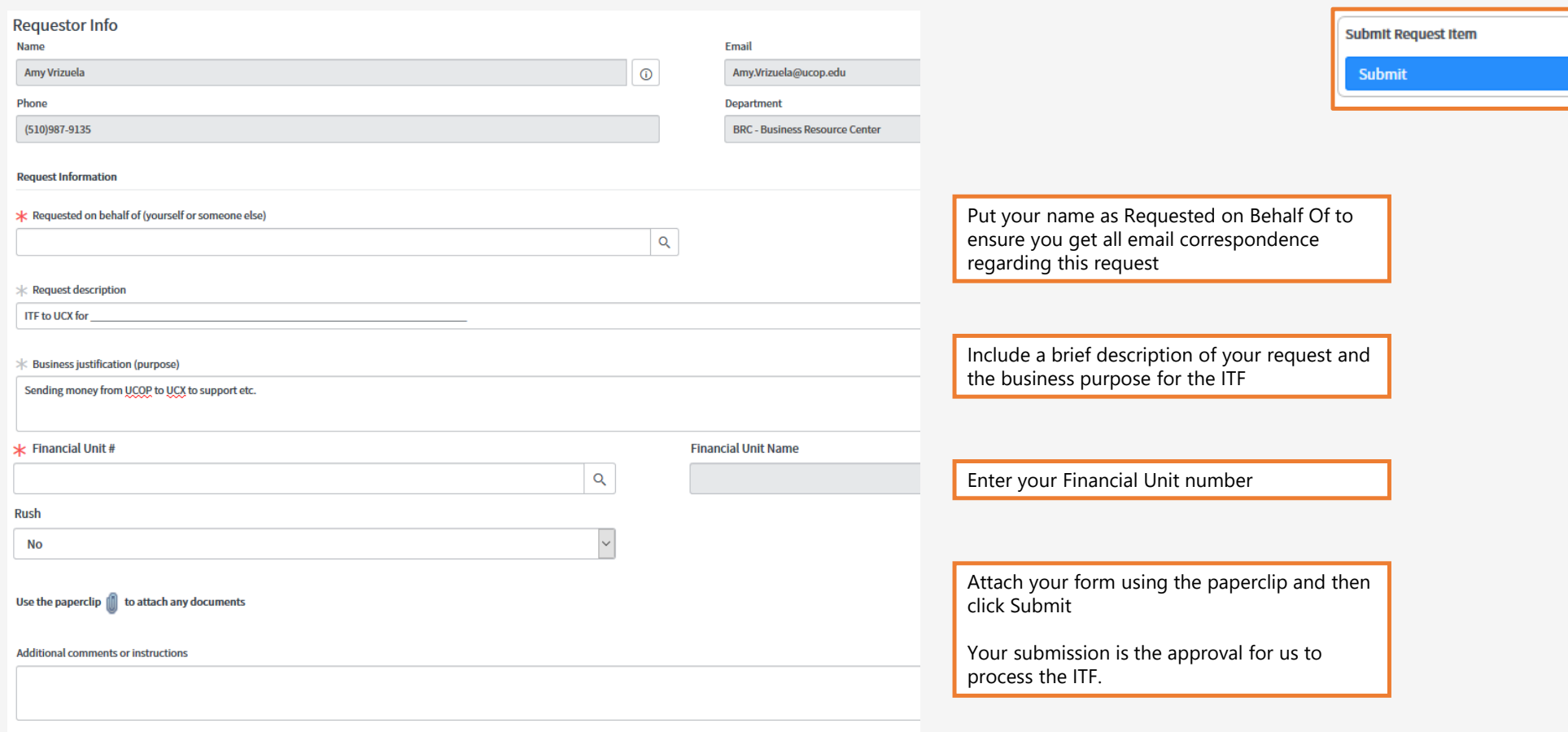

#### What's next?

- $\blacksquare$ Your request will first be routed to your Budget Coordinator for review and approval
- $\blacksquare$ Once approved, your request will be routed to the BRC CAAP team for processing
- $\blacksquare$ Once the BRC CAAP team has processed the ITF, it makes one final stop in the Systemwide Budget Office
- $\blacksquare$ Systemwide Budget will review and approve the request and the transfer will be made

### Monthly ITF Deadlines

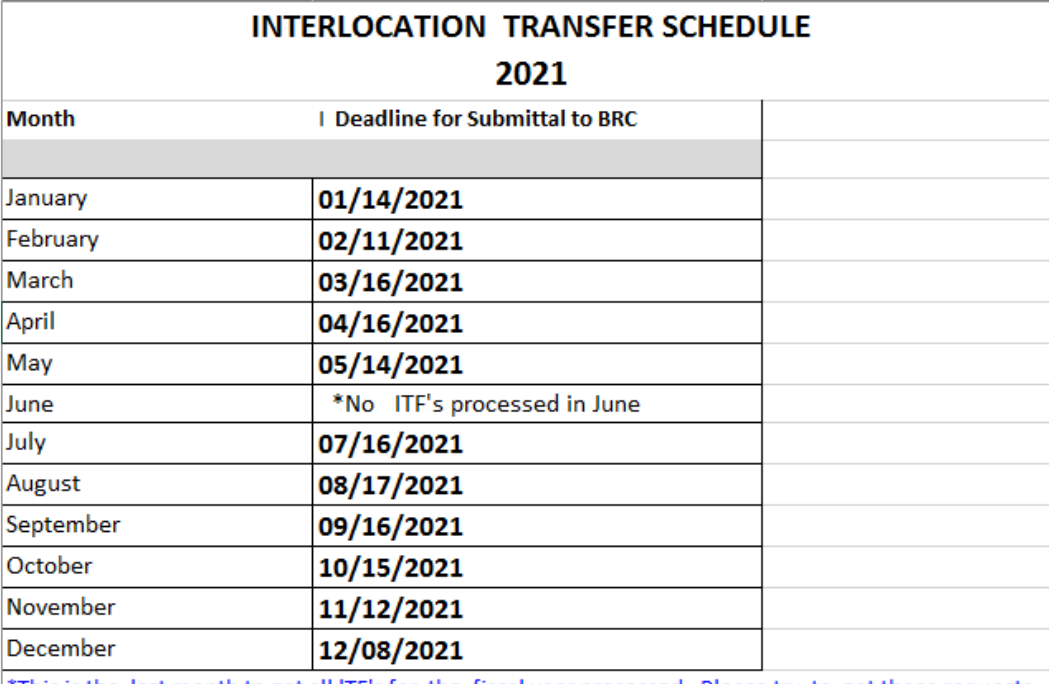

\*This is the last month to get all ITF's for the fiscal year processed. Please try to get these requests submitted as early as possible,

# Questions?

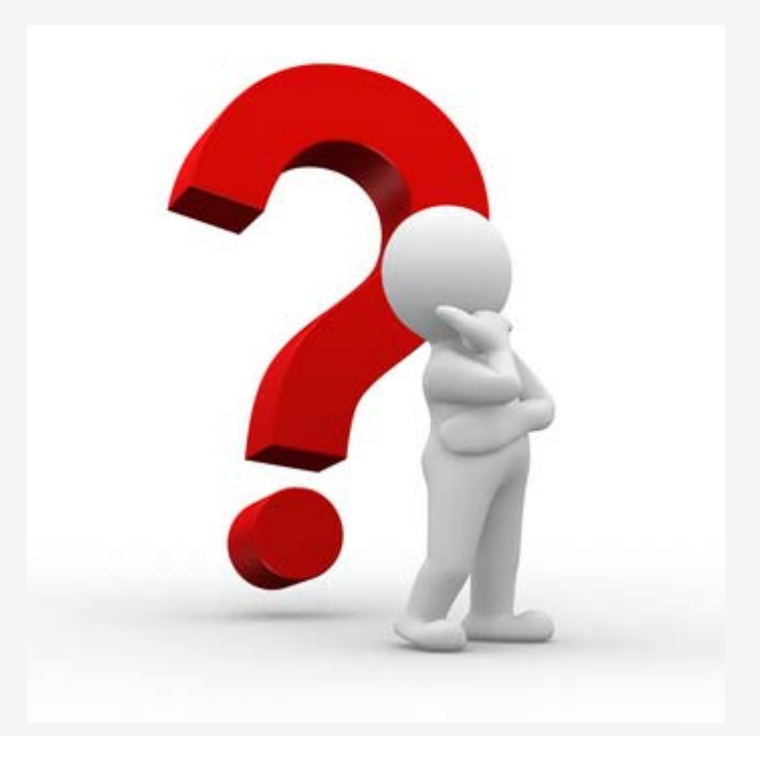

## Who to contact for assistance with submitting ITF's?

#### BRC-CAAP@ucop.edu

There is a CAAP analyst assigned to cover the BRC CAAP team shared email Monday through Friday, 8am to 5pm.